# **UFFICIO RUOLO GENERALE**

# **TRIBUNALE DI MILANO**

**°°°°**

# **INDICAZIONI OPERATIVE PER L'ISCRIZIONE A RUOLO**

**°°°°**

#### **PREMESSA**

L'istituzione del Processo Civile Telematico, inteso come serie di attività processuali svolte in via telematica, ha comportato, in una prospettiva di semplificazione, snellimento e velocizzazione dell'intero iter procedurale, nuove modalità d'intervento gestionale e conseguenti esigenze di interazione sinergica tra i vari fruitori dei sistemi informatici dedicati.

E proprio nell'ottica di una fattiva collaborazione diretta al graduale miglioramento dei servizi prestati, l'Ufficio del Ruolo Civile del Tribunale Ordinario di Milano intende fornire indicazioni e chiarimenti utili, per favorire la corretta predisposizione della busta telematica, e ridurre così i margini di errore, nonché tutte le anomalie che, di fatto, rallentano lo scarico tempestivo dei depositi telematici da parte della cancelleria, allungando i tempi di attesa delle iscrizioni a ruolo dei procedimenti.

Posto che con la dematerializzazione del fascicolo processuale, il momento dell'iscrizione a ruolo della causa coincide con l'invio e la conseguente accettazione della busta telematica da parte della cancelleria, si evidenzia che ogni omissione e/o errore nel "confezionamento" della busta de qua equivale alla creazione di un atto irregolare, non perfezionabile da implementazioni cartacee successive.

L'atto cartaceo, difatti, non è altro che una mera "copia" dell'originale elettronico .

Tutto ciò premesso, si riportano, nelle pagine che seguono, indicazioni e suggerimenti utili per operare correttamente nell'ambito del «Processo civile telematico» e generare un deposito telematico regolare e completo.

# **INDICAZIONI GENERALI**

## **1. Allegati obbligatori <sup>1</sup> :**

**a) atto introduttivo** (in formato pdf "nativo");

**b) attestazione del pagamento del Contributo Unificato e dei diritti di cancelleria** (ricevuta pagamento telematico (da preferire alle altre modalità di pagamento), valori bollati o Mod. F23 ); *n.b.: L'originale dei valori bollati e del Mod. F23 deve essere depositato presso la Cancelleria competente assegnataria del fascicolo.*

**c) nota di iscrizione a ruolo;**

#### **d) procura** *ad litem;*

*e) dichiarazione di valore della causa* n.b.: l'omessa dichiarazione del valore, nelle conclusioni dell'atto introduttivo o in un atto separato, comporta l'applicazione del C.U. nella misura di cui all'art. 13, comma 1 lett. G del dpr 115/2002;

f) delibera di ammissione al gratuito patrocinio <sup>2</sup>(nel caso di ammissione al beneficio), o istanza di **ammissione con la ricevuta di accettazione del C.O.A**.( nel caso di avvenuta richiesta e nelle more dell'ammissione);

**g) copia del ricorso e del pedissequo decreto ingiuntivo** (nel caso di Opp. a D.I. );

**h) copia del titolo e del pedissequo atto di precetto** (nel caso di Opp. a Precetto);

**i) copia della sentenza del GdP** ( nel caso di procedimento di Appello).

#### **2. Identificazione degli allegati.**

**.** 

Ai singoli allegati deve essere attribuita una specifica dizione identificativa e non generica; ad esempio: «C.U. e diritti » e non «All. 1».

#### **3. Deposito del fascicolo nel Registro informatico.**

Il fascicolo deve essere depositato nel Registro informatico di competenza ( Contenzioso Civile Ordinario, Lavoro, Volontaria Giurisdizione, Esecuzioni e delle Procedure Concorsuali). In caso di

<sup>1</sup> *Tutti gli atti devono essere in formato pdf o comunque nei formati previsti dall'art. 13 delle specifiche tecniche di cui al D.M. 16/04/2014.* 

<sup>2</sup> *La delibera di A.G.P. ha la validità di un anno dalla data della sua emissione.*

errore, non è possibile far migrare il procedimento nel registro di competenza. Per tale motivo, un atto depositato nel registro errato dovrà essere necessariamente rifiutato.

#### **4. Ulteriori depositi documentali.**

Nel caso in cui sia necessario il deposito di ulteriori atti e/o documenti integrativi (contenuti in buste telematiche frazionate manualmente) da produrre all'interno di un procedimento già iscritto, si deve SEMPRE attendere l'assegnazione del procedimento alla Sezione competente. Diversa l'ipotesi in cui si sia proceduto alla creazione di buste complementari che, al contrario, devono essere necessariamente depositate una volta ottenuto l'esito dei controlli automatici del sistema informativo ministeriale.

Per ulteriori depositi documentali si deve SEMPRE indicare il numero di ruolo generale del procedimento a cui si riferiscono e rubricarli come "atti in corso di causa"; diversamente, saranno rifiutati perché non lavorabili.

#### **5. Iscrizione nei registri dell'Anagrafica Distrettuale.**

Gli Avvocati dovranno provvedere alla propria iscrizione nei registri della Anagrafica Distrettuale, gestiti dall'apposito Ufficio della Corte d'Appello, e comunicare eventuali variazioni di indirizzo dello studio professionale. Si ricorda invece che la variazione dell'indirizzo pec deve essere comunicato all'Ordine professionale di appartenenza.

#### **6. Errori di sistema.**

Nel caso di errori di sistema non sanabili ("fatal error" ad es. per errore imprevisto di sistema) è opportuno contattare l'Ufficio PCT dell'Ordine degli Avvocati **[\(infopct@ordineavvocatimilano.it\)](mailto:infopct@ordineavvocatimilano.it)**  per ricevere chiarimenti in ordine ai motivi che hanno generato le anomalie di sistema (error, warning, error fatal) .

In caso di errore fatale è necessario ripetere il deposito della busta telematica.

#### **7. Elenco dei principali errori nell'iscrizione a ruolo del fascicolo.**

**a) Data «IN CITAZIONE» errata od omessa.** La data in citazione deve essere quella indicata nell'atto introduttivo;

**b) Registro/Ruolo errato** (V. punto 3 delle indicazioni generali);

**c) Erronea scelta della tipologia di atto dedicata all' "OPPOSIZIONE A DECRETO INGIUNTIVO" oppure alle ipotesi di «RIASSUNZIONE».** In tal caso il procedimento iscritto non verrà automaticamente agganciato al procedimento di riferimento;

**d) Segno di spunta sulla voce «ISTANZE».** In tal caso il sistema informatico apre un sub-procedimento non gestibile e non di competenza del Ruolo Generale;

**e) Mancato o inesatto inserimento della dichiarazione di valore della causa;**

**f) Mancato o inesatto pagamento del contributo unificato;**

**g) Mancata indicazione delle modalità di pagamento e dei relativi codici identificativi oppure mancato o inesatto inserimento a sistema dell'identificativo dei valori bollati** (C.U. e diritti di cancelleria), oppure **mancato inserimento della ricevuta telematica di pagamento del C.U. e dei diritti di cancelleria.**

**h) Codice oggetto inesatto o mancante** (Es. non usare la dicitura "proc. di ingiunzione *ante causam*" per le opp. a d.i.);

**i) Dati identificativi (nome, cognome/denominazione, residenza/sede, C.F./Partita Iva, stato giuridico) incompleti, inesatti od omessi;**

**l) Dati identificativi del procuratore di parte attrice non inseriti;**

**m) Dati identificativi del procuratore di parte convenuta inseriti** *(n.b.: il difensore non ancora costituito non può avere la visibilità del fascicolo);*

**n) Numero di Ruolo Generale del proc. monitorio e numero del pedissequo Decreto Ingiuntivo mancanti o invertiti** *(nel caso di opp. a D.I.);*

 **n1) Data di emissione del Decreto ingiuntivo errata** *(n.b.: fare riferimento alla data di pubblicazione del D.I. e non a quella di redazione);*

*Di seguito si riportano le varie "Maschere" dell' applicativo SICID, così come vengono visualizzate dall'operatore in fase di lavorazione e scarico della busta telematica:*

### **ISCRIZIONE A RUOLO**

#### **FASE 1 – INSERIMENTO DATI INTRODUTTIVI**

1. Il **Numero ruolo** è assegnato in automatico.

2. La **Data in citazione** si riferisce alla data riportata nell'Atto introduttivo.

3. Nel riquadro **"Dati introduttivi"** le caselle riferibili a:

a) Riassunzione a seguito sentenza della Cassazione;

b) Riassunzione a seguito procedimento cautelare;

c) Istanze,

**non devono essere mai contrassegnate**, diversamente si aprirebbe un sub procedimento che non è di competenza dell'U.R.G.

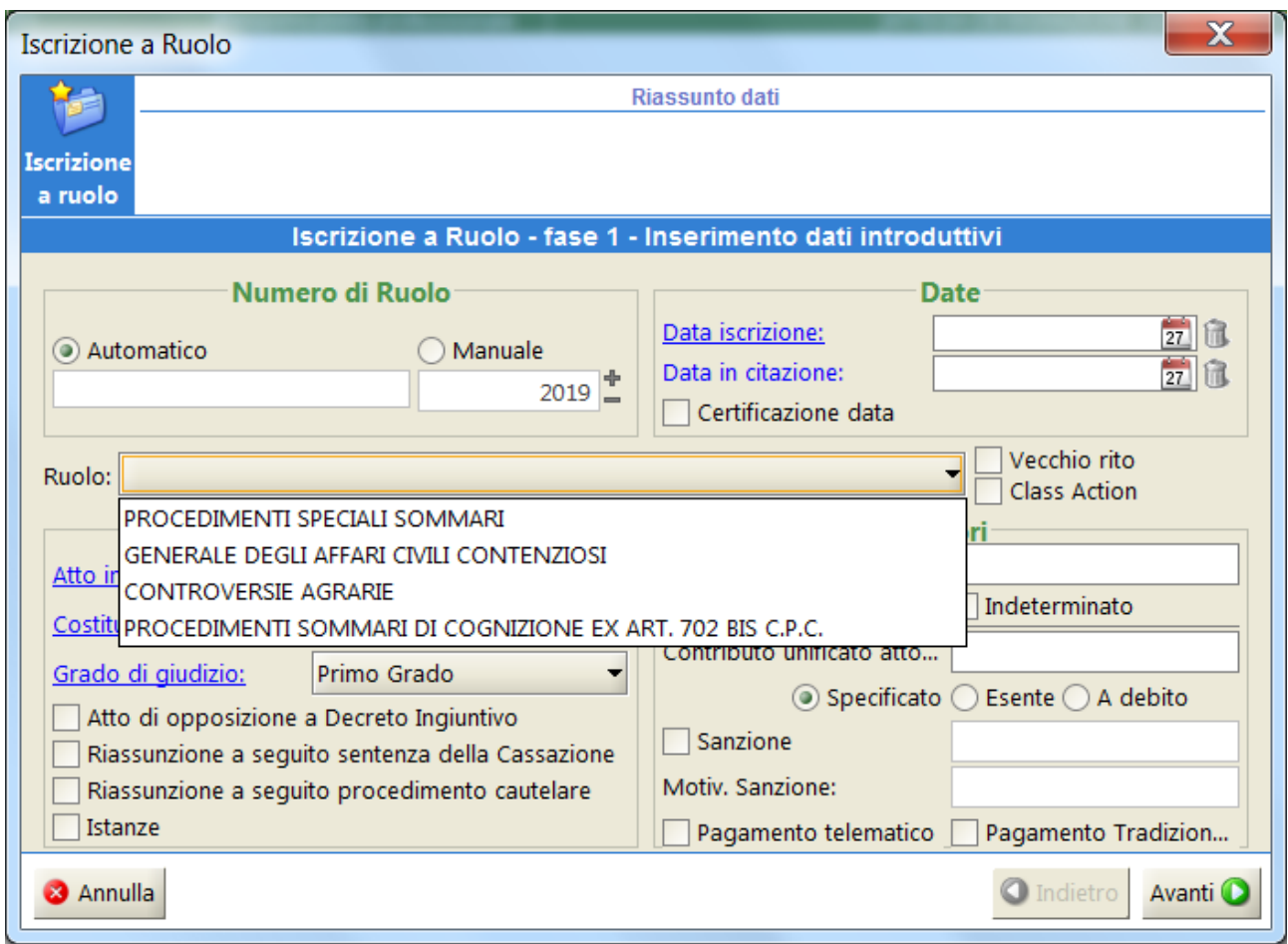

4.Nel riquadro "**Ruolo"** contrassegnare l'opzione <<GENERALI DEGLI AFFARI CIVILI CONTENZIOSI>>

4b) Non selezionare mai, nella voce Ruolo, l'opzione <<Procedimenti speciali sommari>> per gli atti di competenza del U.R.G..

4c) Nella voce relativa al Grado del Giudizio inserire il grado del procedimento (primo grado) e scegliere "Appello" solo nel caso di impugnazione avverso la sentenza del Giudice di Pace.

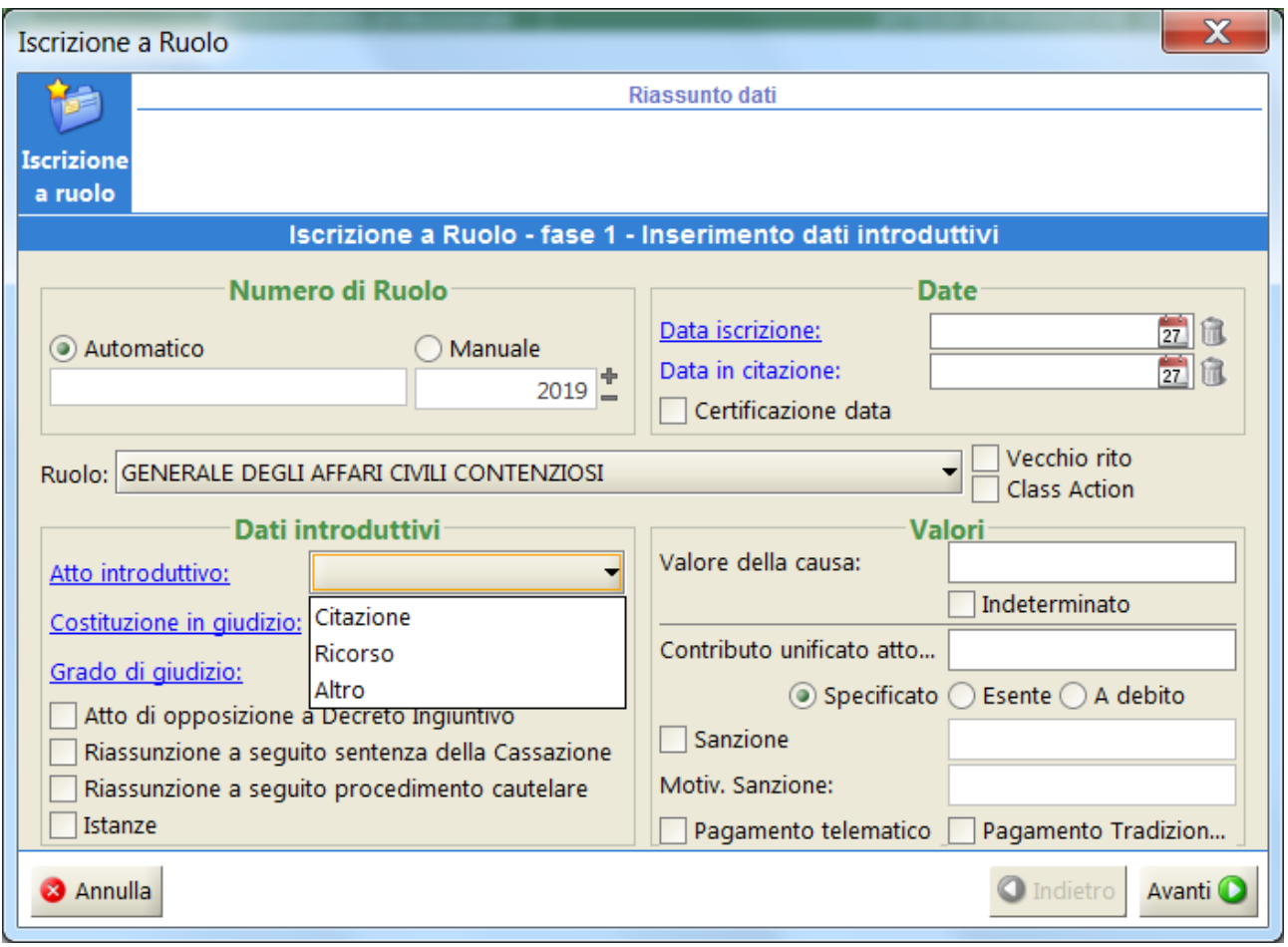

5. Nel riquadro "**Valori "** indicare sempre il valore della causa.

5b. La casella relativa all'opzione «Indeterminato» deve essere contrassegnata esclusivamente per le cause che non sono suscettibili di una valutazione economica (ad es., mutamento di sesso);

5c. La voce esente va indicata soltanto nei casi di esenzione previsti dalla normativa (Es. interdizione, mantenimento figli minori). Inoltre si ricorda che nel caso di ammissione al P.S.S. l'importo del C.U. deve essere indicato come spesa prenotata a debito. Specificare SEMPRE l'importo del C.U. versato (n.b.: non sommare all'importo del C.U. pagato anche quello relativo ai diritti di cancelleria).

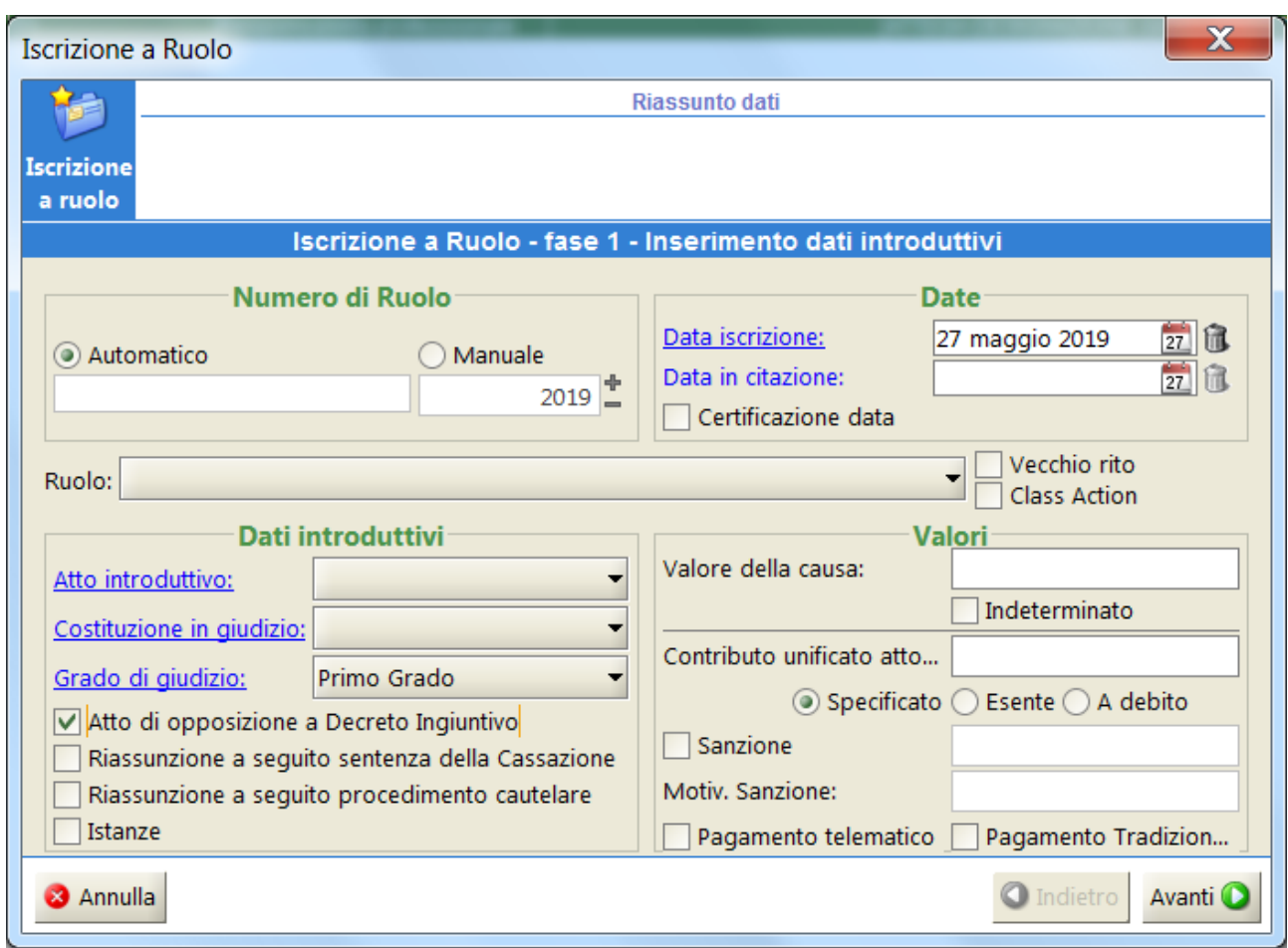

6. Nel caso di opposizione a D.I., scegliere sempre la tipologia informatica corretta dell'atto che si intende depositare. In mancanza, il registro non sarà nelle condizioni di collegare la procedura di opposizione al fascicolo opposto in quanto la casella Atto di opposizione a Decreto Ingiuntivo risulterà deselezionata.

# **FASE 2 – SELEZIONE OGGETTO**

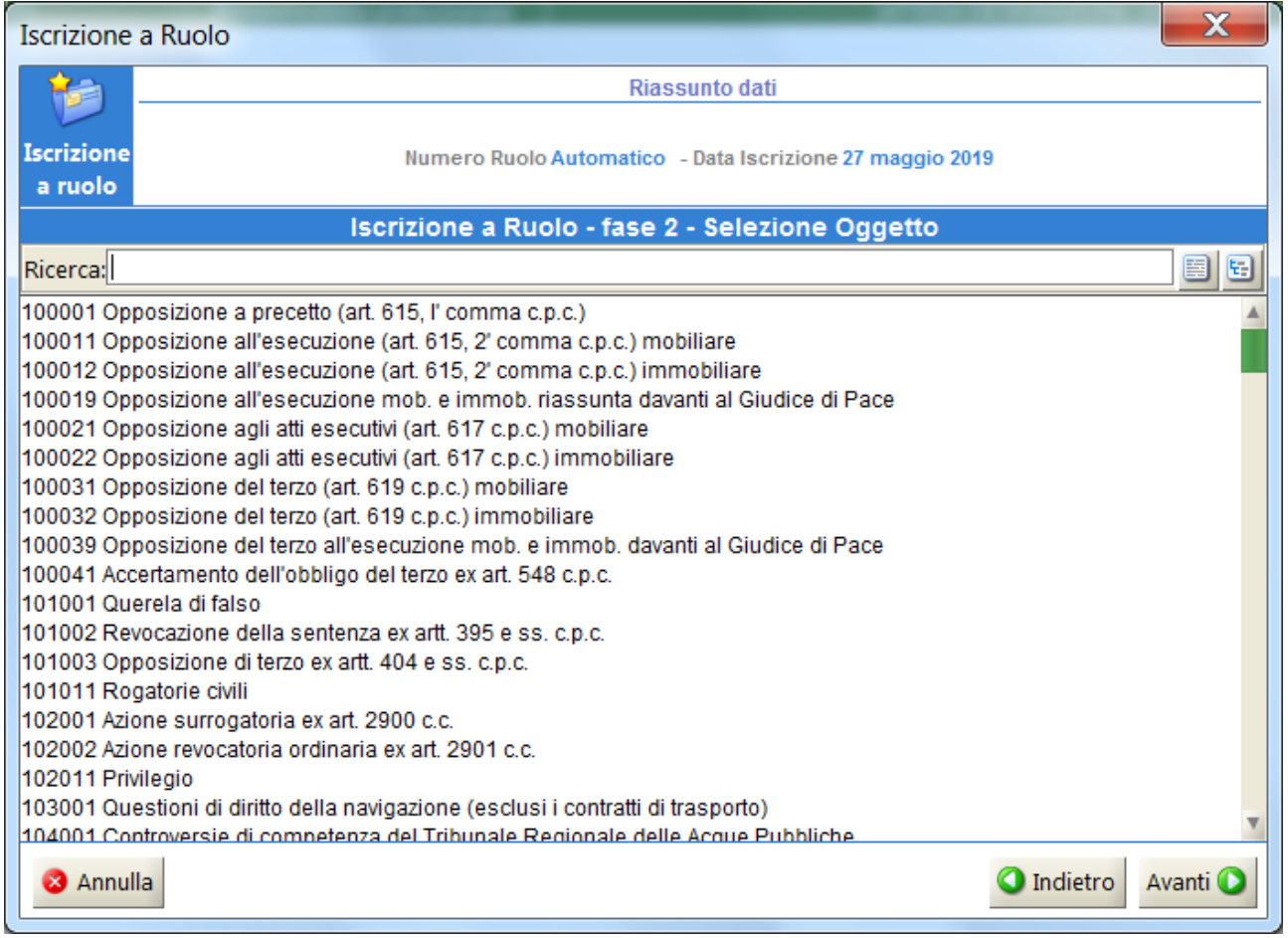

1) Selezionare l'«Oggetto» con riferimento al rapporto sostanziale oggetto della controversia. Si ricorda che i codici oggetto sono riportati nelle Tabelle triennali del CSM, 2017-2018-2019.

# **FASE 3 – INSERIMENTO PARTI E AVVOCATI**

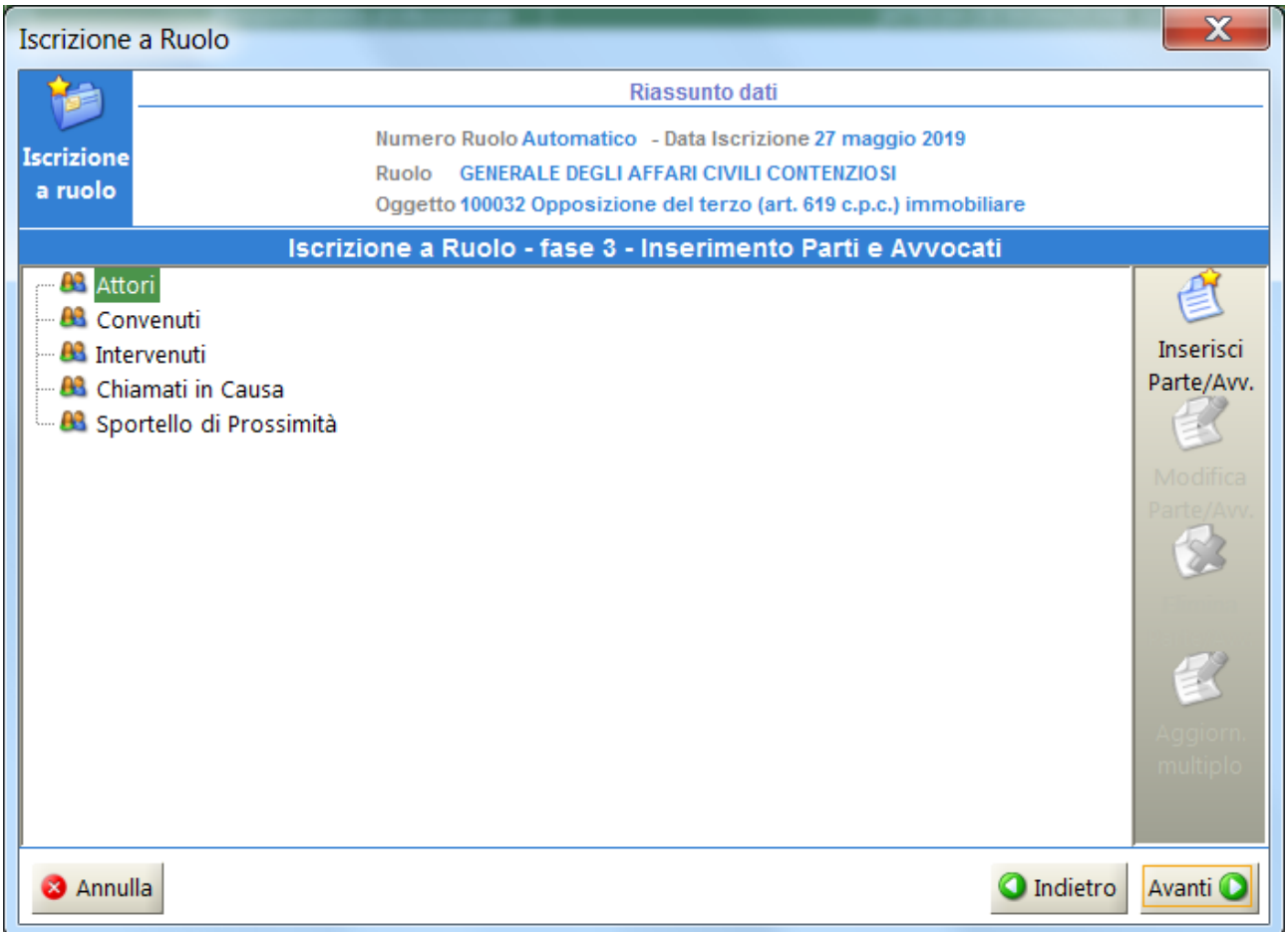

1. Inserire i Dati identificativi di ciascuna parte (nome, cognome/denominazione, residenza/sede, C.F./Partita Iva, tipologia della parte.

1a ) Inserire il procuratore/ri di parte attrice.

1b) Non inserire mai il procuratore di «PARTE CONVENUTA».

1c) nel caso di più soggetti di parte attrice o più convenuti, vanno inseriti TUTTI e in modo COMPLETO, facendo particolare attenzione al C.F., alle generalità compresa la residenza.

1d) Non inserire eventuali parti chiamate in causa (al cui inserimento provvederà la sezione assegnataria del fascicolo, dopo il provvedimento del Giudice autorizzativo della chiamata in causa).

#### 1. Specificare sempre la «Tipologia Parte».

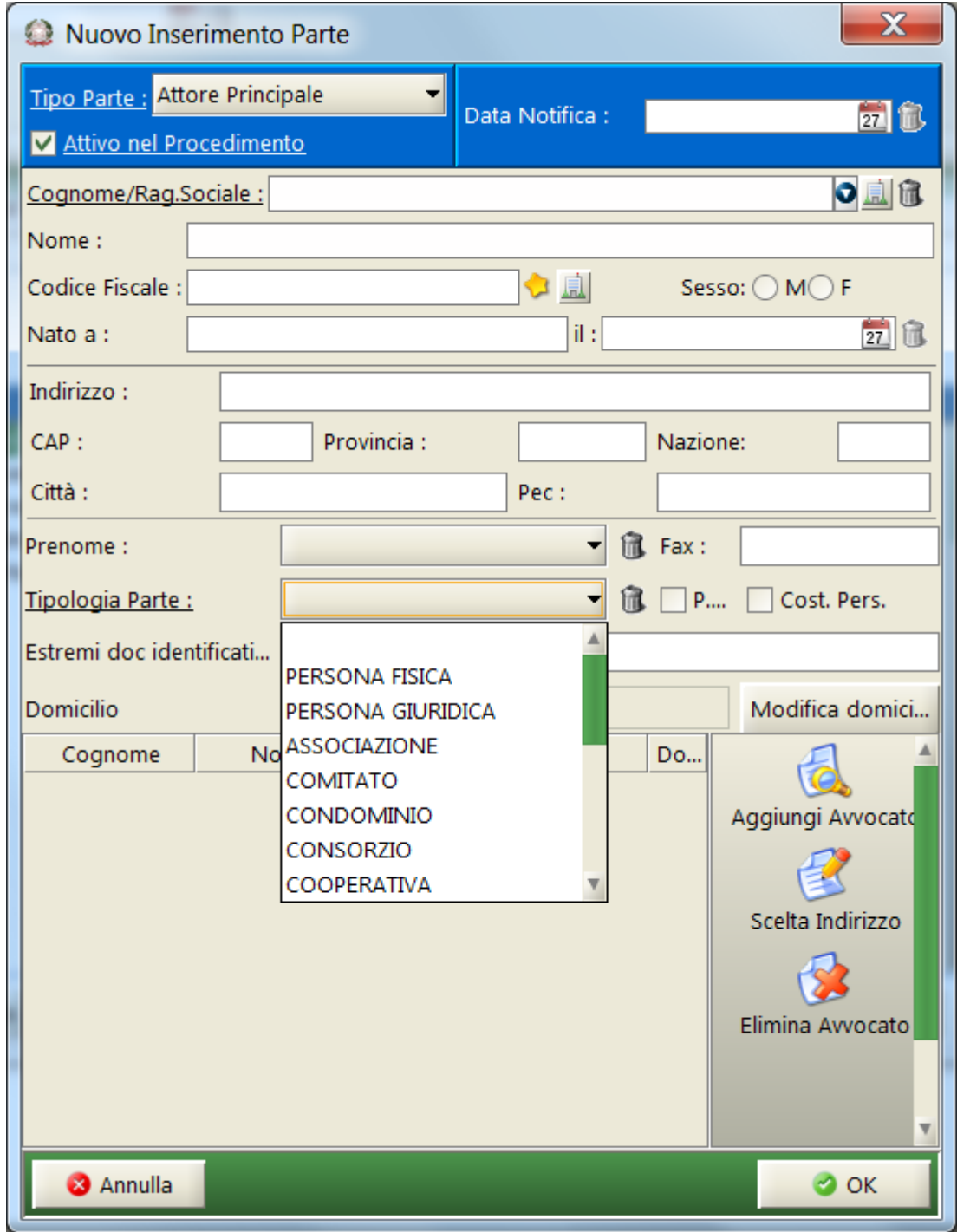

2) Nel caso di persone fisiche, utilizzare correttamente TUTTI i campi (per es. NON scrivere cognome e nome nello stesso campo)

3) Nel caso di persone giuridiche, validare SEMPRE i dati per mezzo della consultazione delle visure camerali, avendo cura di inserire l'esatta qualificazione giuridica della parte (società di persone, società, istituto di credito, associazione etc..).

Contrassegnare il generico «PERSONA GIURIDICA» esclusivamente nel caso non sia possibile diversa qualificazione.

4) Nel caso di soggetti stranieri in possesso di Codice Fiscale o Partita Iva italiani, il sistema farà riferimento alla sede legale estera.

5 ) Nel caso di persone giuridiche, non inserire NULLA nel campo NOME.

6) Nel caso di società e condomini non inserire l'indirizzo del legale rappresentante o dell'amministratore, ma quello della sede legale e del Condominio.

## **Ricerca e registra informazioni di pagamenti**

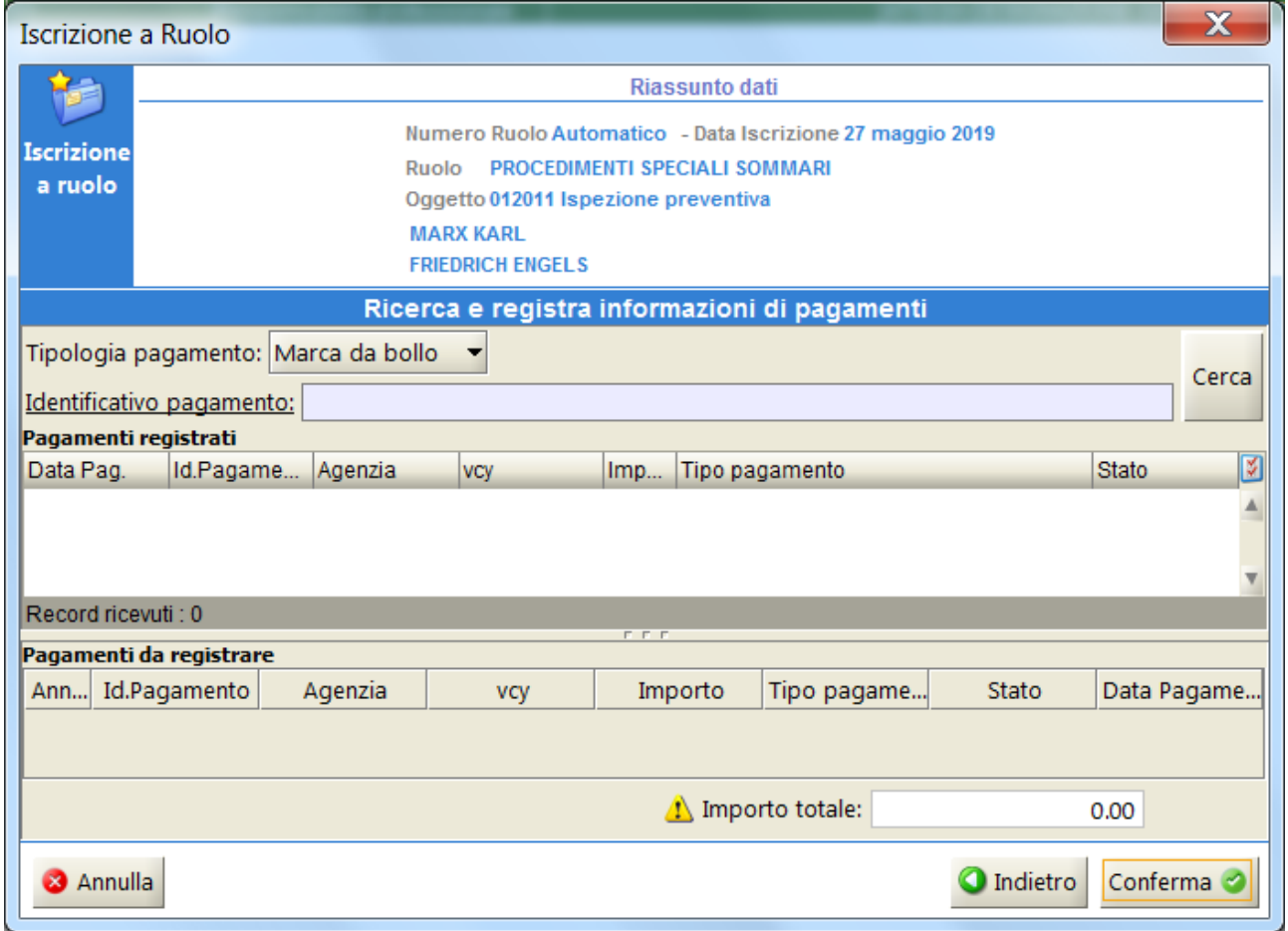

1. Inserire i dati identificativi del pagamento. Nel caso di marche acquistate presso il rivenditore Lottomatica, inserire sempre il numero di ID della marca, l'importo e la data di emissione della stessa.